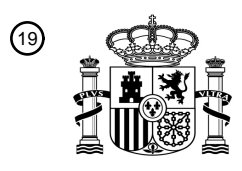

OFICINA ESPAÑOLA DE PATENTES Y MARCAS

ESPAÑA

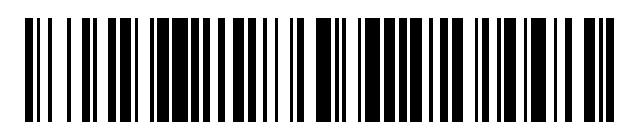

<sup>11</sup> **2 734 975** Número de publicación:

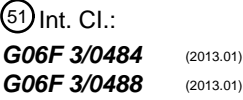

<sup>12</sup> TRADUCCIÓN DE PATENTE EUROPEA T3

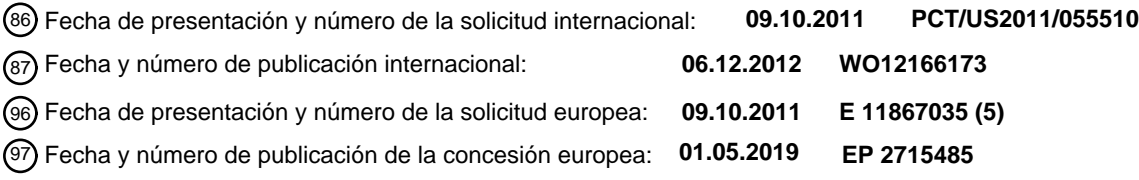

## 54 Título: **Desambiguación y corrección de objetivos**

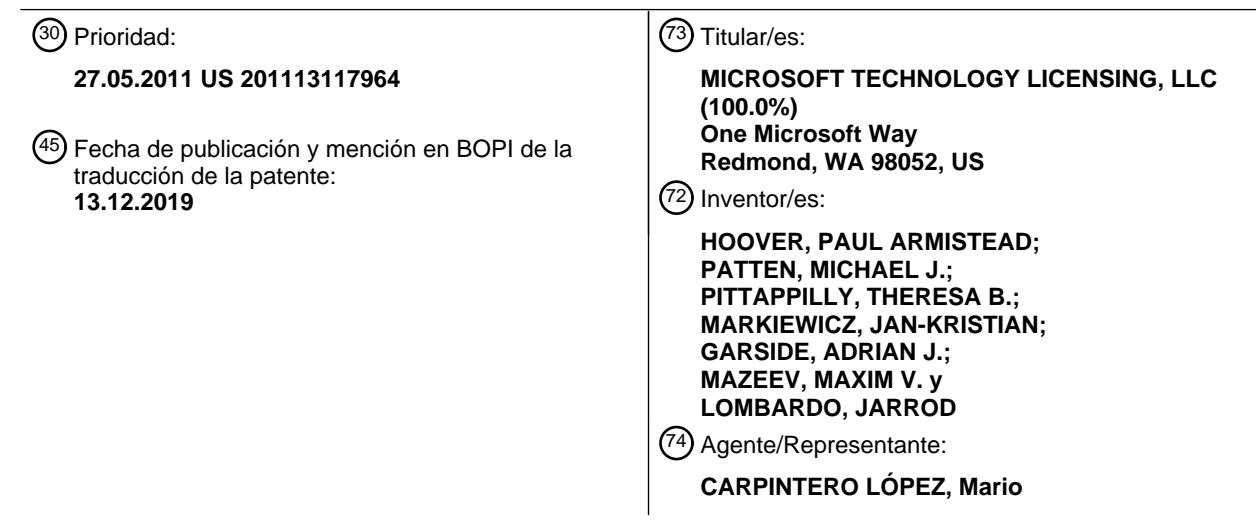

Aviso:En el plazo de nueve meses a contar desde la fecha de publicación en el Boletín Europeo de Patentes, de la mención de concesión de la patente europea, cualquier persona podrá oponerse ante la Oficina Europea de Patentes a la patente concedida. La oposición deberá formularse por escrito y estar motivada; sólo se considerará como formulada una vez que se haya realizado el pago de la tasa de oposición (art. 99.1 del Convenio sobre Concesión de Patentes Europeas).

## **DESCRIPCION**

Desambiguación y corrección de objetivos

#### **Antecedentes**

- En varias pantallas, tal como pantallas táctiles así como otras pantallas, un objetivo que un usuario está 5 intentando adquirir algunas veces puede ser más pequeño que la huella del mecanismo a través del cual el usuario está intentando la adquisición del objetivo. Por ejemplo, en escenarios de pantalla táctil, el objetivo puede ser más pequeño que la punta del dedo del usuario. Esto puede plantear problemas. En primer lugar, el objetivo puedes ser obstaculizado visualmente, por tanto siendo difícil determinar si se ha seleccionado el objetivo correcto. En segundo lugar, debido a que los objetivos pueden tener un pequeño tamaño, hay una posibilidad de
- 10 que pueda ser seleccionado más de un objetivo, llevándolo que conduce a una ambigüedad la cual, a su vez, puede llevar a una adquisición de objetivos falsa.

El documento WO 2008/070815 A1 divulga la ampliación de un artículo en una pantalla. La ampliación se puede mover con un dedo a una posición de puntero.

El documento WO 2010/050475 A1 divulga un aumento parcial de un monitor en un punto que está siendo 15 tocado, dependiendo de cuánto tiempo es tocado el punto.

El problema subyacente de la invención es mejorar la integración basada en el tacto de un usuario con respecto a la desambiguación de múltiples artículos en un monitor. Este problema es resuelto de acuerdo con la reivindicación independiente 1.

#### **Sumario**

- 20 Este Sumario se proporciona para introducir una selección de conceptos de una forma simplificada que se describen adicionalmente más abajo en la Descripción Detallada. Este Sumario no pretende identificar características clave o características esenciales de la materia reivindicada, ni está destinado a ser utilizado como una ayuda para determinar el alcance de la materia reivindicada.
- Varios modos de realización permiten la desambiguación y corrección de un objetivo. En uno o más modos de 25 realización, la desambiguación de un objetivo incluye un modo de entrada en el cual se realizan intentos para desambiguar uno o más objetivos que han sido seleccionados por un usuario, y un modo de salida que sale de la desambiguación del objetivo. Se puede desencadenar un modo de entrada de un número de maneras diferentes que incluyen, a modo de ejemplo y no de limitación, la adquisición de múltiples objetivos, o una combinación de adquisición de múltiples objetivos y una latencia de selección. El modo de salida puede ser desencadenado de
- 30 un número de maneras diferentes que incluyen, a modo de ejemplo y no de limitación, un movimiento de un mecanismo de selección de objetivo fuera de una geometría definida, una velocidad de movimiento del mecanismo de selección de objetivo y similares.

De acuerdo con la invención, las técnicas de desambiguación del objetivo utilizan un enfoque basado en la geometría para definir cuándo iniciar la desambiguación del objetivo y terminar la desambiguación del objetivo.

#### 35 **Breve descripción de los dibujos**

La descripción detallada se describe con referencia a las figuras que acompañan. En las figuras el/los número(s) más a la izquierda de un número de referencia identifica(n) la figura en la cual aparece primero el número de referencia. El uso de los mismos números de referencia en diferentes casos en la descripción y en las figuras puede indicar artículos similares o idénticos.

40 La figura 1 es una ilustración de un entorno en una implementación de ejemplo de acuerdo con uno o más modos de realización.

La figura 2 es una ilustración de un sistema en una implementación de ejemplo que muestra la figura 1 con un mayor detalle.

La figura 3 ilustra un ejemplo de un dispositivo informático de acuerdo con uno o más modos de realización.

45 La figura 4 ilustra aspectos de una desambiguación de un objetivo de acuerdo con uno o más modos de realización.

La figura 5 ilustra aspectos de una desambiguación de un objetivo de acuerdo con uno o más modos de realización.

La figura 6 ilustra aspectos de una desambiguación de un objetivo de acuerdo con uno o más modos de 50 realización.

La figura 7 ilustra aspectos de una desambiguación de un objetivo de acuerdo con uno o más modos de realización.

La figura 8 es un diagrama de flujo que describe etapas en un procedimiento de acuerdo con uno o más modos de realización.

5 La figura 9 es un diagrama de flujo que describe etapas en un procedimiento de acuerdo con un ejemplo útil para la comprensión de la invención.

La figura 10 ilustra aspectos de una desambiguación de un objetivo de acuerdo con uno o más modos de realización.

La figura 11 es un diagrama de flujo que describe etapas del procedimiento de acuerdo con uno o más modos de 10 realización.

La figura 12 ilustra un ejemplo de un dispositivo informático que se puede utilizar para implementar varios modos de realización descritos en la presente memoria.

### **Descripción detallada**

#### Visión general

- 15 Varios modos de realización permiten una desambiguación y corrección de un objetivo. En uno o más modo de realización, la desambiguación de un objetivo incluye un modo de entrada en el cual se realizan intentos para desambiguar uno o más objetivos que han sido seleccionados por un usuario, y un modo de salida que sale de la desambiguación de un objetivo. El modo de entrada puede ser desencadenado en un número de maneras diferentes que incluyen, a modo de ejemplo y no de limitación, la adquisición de múltiples objetivos, una
- 20 combinación de adquisición de múltiples objetivos y de latencia de selección. Por ejemplo, se pueden adquirir múltiples objetivos cuando, por ejemplo, el dedo de un usuario se solapa con dos o más objetivos en un entorno de pantalla táctil. La latencia de selección puede suceder, por ejemplo, si un dedo de un usuario permanece apretado demasiado tiempo, por ejemplo, dos o más segundos, sobre uno o más objetivos seleccionados por tacto.
- 25 El modo de salida se puede desencadenar en un número de maneras diferentes que incluyen, a modo de ejemplo y no de limitación, un movimiento de un mecanismo de selección de objetivo fuera de una geometría definida, la velocidad de movimiento del mecanismo de selección de objetivo, y similares.

De acuerdo con la invención, las técnicas de desambiguación de un objetivo utilizan un enfoque basado en la geometría para definir cuándo iniciar la desambiguación del objetivo y terminar la desambiguación del objetivo.

- 30 En la siguiente exposición, se describe en primer lugar un entorno de ejemplo que se puede manejar para emplear las técnicas descritas en la presente memoria. A continuación, una sección titulada "Desambiguación de un Objetivo" describe aspectos de una desambiguación de un objetivo de acuerdo con uno o más modos de realización. Después de esto, una sección titulada "Utilizar Geometría para Iniciar/Terminar la Desambiguación de un Objetivo" describe cómo la geometría se puede emplear para desambiguar ambigüedades de selección de 35 artículos. Finalmente, una sección titulada "Dispositivo de Ejemplo" describe aspectos de un dispositivo de
- ejemplo que se puede utilizar para implementar uno o más modos de realización.

### Entorno de Ejemplo

La figura 1 es una ilustración de un entorno 100 en una implementación de ejemplo que se puede manejar para emplear técnicas de desambiguación de un objetivo tal y como se describe en la presente memoria. El entorno 40 100 ilustrado incluye un ejemplo de un dispositivo 102 informático que puede estar configurado de diversas formas. Por ejemplo, el dispositivo 102 informático puede estar configurado como un ordenador tradicional (por ejemplo un ordenador personal de sobremesa, un ordenador portátil etcétera), una estación móvil, una instalación de entretenimiento, un decodificador conectado de forma comunicativa a una televisión, un teléfono inalámbrico, un ultra portátil, una consola de juegos, un dispositivo de mano, y así sucesivamente como se

- 45 describe adicionalmente en relación a la figura 2. En uno o más modos de realización, el dispositivo informático se implementa como un dispositivo con factor de forma de tipo tableta o de tipo tableta digitalizadora, que puede ser llevado por un usuario típicamente en una mano, y que interactúa con el uso de la otra mano. En al menos algunos modos de realización, el dispositivo informático incluye una funcionalidad de pantalla táctil que permite al usuario seleccionar artículos por tacto que son mostrados.
- 50 Por tanto, el dispositivo 102 informático puede variar desde dispositivos de recurso completo con una memoria y recursos de procesador sustanciales (por ejemplo, ordenadores personales, consolas de juegos, dispositivos con factor de forma de tableta o de tableta digitalizadora) a un dispositivo de recurso bajo con una o y/o recursos de procesamiento limitados (por ejemplo, decodificadores tradicionales, consolas de juegos portátiles). El dispositivo

102 informático también incluye software que provoca que el dispositivo 102 informático realice una o más operaciones tal y como se describe posteriormente.

El dispositivo 102 informático incluye una o más aplicaciones 104 que puede hacerse funcionar para proporcionar varios tipos de funcionalidad de aplicación. Un tipo de aplicación es un navegador web que 5 proporciona una funcionalidad de navegación web tal y como se describe en la presente memoria. Las aplicaciones se pueden implementar en conexión con cualquier tipo adecuado de hardware, software, firmware o una combinación de los mismos. En al menos algunos modos de realización, la aplicación 104 se implementa en software que reside en algún tipo de ejemplos de medios legibles por ordenador tangibles los cuales se proporcionan posteriormente.

10 La aplicación 104 incluye o de otro modo hace uso de, en este ejemplo, un módulo 106 de desambiguación de un objetivo que funciona tal y como se describió anteriormente y posteriormente.

El módulo 106 de desambiguación de un objetivo es representativo de la funcionalidad que puede utilizar gestos reconocidos que se pueden emplear para seleccionar un objetivo, tal como un enlace u otro objeto, y después emplear técnicas de desambiguación de un objetivo tal y como se describe a continuación.

- 15 Los gestos se pueden reconocer por el dispositivo informático, utilizando un módulo de gesto configurado de forma adecuada, en diversas formas diferentes. El módulo de gesto puede ser un módulo separado que reconoce gestos y después pasa eventos asociados a otros componentes habituales (por ejemplo, un motor de diseño) y/o aplicaciones. Por ejemplo, el módulo de gesto puede estar configurado para reconocer una entrada táctil, tal como un dedo de una mano 106a de usuario como próximo al dispositivo 107 de visualización del
- 20 dispositivo 102 informático utilizando una funcionalidad de pantalla táctil. De forma alternativa o adicionalmente, el dispositivo 102 informático puede estar configurado para detectar y diferenciar entre una entrada táctil (por ejemplo, proporcionada por uno o más dedos de la mano 106a del usuario) y una entrada de lápiz óptico proporcionada por un lápiz óptico. La diferenciación puede realizarse de varias maneras, tal como detectando una cantidad del dispositivo 107 de visualización que es contactada por el dedo de la mano 106a de usuario
- 25 frente a una cantidad del dispositivo 107 de visualización que es contactada por el lápiz óptico.

Por tanto, el módulo de gesto puede soportar diversas técnicas de gestos diferentes mediante el reconocimiento y la influencia de una división entre un lápiz óptico y entradas táctiles, así como diferentes tipos de entradas táctiles y entradas gestuales diferentes de las entradas gestuales que utiliza una pantalla táctil o un monitor táctil, en el contexto de cualquier dispositivo informático descrito anteriormente y a continuación.

- 30 El módulo 106 de desambiguación de un objetivo puede utilizarse para habilitar la desambiguación y corrección de objetivo. En uno o más modos de realización, la desambiguación de un objetivo incluye un modo de entrada en el cual se realizan intentos para desambiguar uno o más objetivos que han sido seleccionados por un usuario, y un modo de salida que sale de la desambiguación de un objetivo. El modo de entrada puede ser desencadenado en un número de formas diferentes que incluyen, a modo de ejemplo y no de limitación, una
- 35 adquisición de objetivos múltiples o una combinación de una adquisición de un objetivo múltiple y una latencia de sección. El módulo de salida puede ser desencadenado en un número de maneras diferentes que incluyen, a modo de ejemplo y no de limitación, un movimiento de un mecanismo de selección de objetivo fuera de una geometría definida, una velocidad de movimiento del mecanismo de selección de objetivo, y similares. Técnicas de desambiguación de un objetivo de acuerdo con la invención utilizan un enfoque basado en geometría para 40 definir cuándo iniciar la desambiguación de un objetivo y terminar la desambiguación de un objetivo.

La figura 2 ilustra un sistema 200 de ejemplo, que muestra la aplicación 104 en forma de un navegador web, siendo implementada en un entorno donde múltiples dispositivos están interconectados a través de un dispositivo informático central. Aunque la aplicación 104 es ilustrada como un navegador web, se puede apreciar y entender que es con propósitos de ejemplo. Por consiguiente, se pueden utilizar otras aplicaciones sin alejarse del espíritu 45 y el alcance de los modos de realización reivindicados. Las otras aplicaciones se pueden utilizar en conexión con

cualquier dispositivo informático descrito anteriormente y posteriormente.

El dispositivo informático central puede ser local a los dispositivos múltiples o puede estar ubicado de forma remota de los dispositivos múltiples. En un modo de realización, el dispositivo informático central es una granja de servidores "en la nube", que comprende uno o más ordenadores servidores que están conectados a los 50 múltiples dispositivos a través de una red o Internet u otros medios.

En un modo de realización, esta arquitectura de interconexión habilita que se entregue la funcionalidad a través de múltiples dispositivos para proporcionar una experiencia común y continua al usuario de los dispositivos múltiples. Cada uno de los dispositivos múltiples puede tener diferentes requisitos y capacidades físicas, y el dispositivo informático central utiliza una plataforma para habilitar la entrega de una experiencia al dispositivo que

55 es tanto personalizada para el dispositivo y a la vez común a todos los dispositivos. En un modo de realización, se crea una "clase" del dispositivo de objetivo y se personalizan experiencias para la clase genérica de dispositivos. Una clase de dispositivo puede definirse mediante características físicas o uso u otras características comunes de los dispositivos. Por ejemplo, tal y como se describió previamente, el dispositivo 102

informático puede estar configurado de diversas formas diferentes tal como para usos móviles 202, informáticos 204 y de televisión 206. Cada una de estas configuraciones tiene un tamaño de pantalla o factor de forma generalmente correspondiente y por tanto el dispositivo 102 informático puede estar configurado como una de estas clases del dispositivo en el sistema 200 de ejemplo. Por ejemplo, el dispositivo 102 informático puede

5 asumir la clase 202 de dispositivo móvil que incluye teléfonos móviles, reproductores de música, dispositivos de juego, dispositivos de factor de forma de tipo tableta o tableta digitalizadora etcétera. La configuración de televisión 206 incluye configuraciones de dispositivo que incluyen visualización en un entorno casual, por ejemplo, televisiones, decodificadores, consolas de juegos, etcétera. Por tanto, las técnicas descritas en la presente memoria pueden soportarse por varias configuraciones del dispositivo 102 informático y no están 10 limitadas a los ejemplos específicos descritos en las siguientes secciones.

Una nube 208 es ilustrada incluyendo una plataforma 210 para servicios 212 web. La plataforma 210 resume la funcionalidad de recursos de hardware (por ejemplo, servidores) y de software de la nube 208 y por tanto puede actuar como un "sistema operativo de nube". Por ejemplo, la plataforma 210 puede resumir recursos para conectar el dispositivo 102 informático con otros dispositivos informáticos. La plataforma 210 puede también

- 15 servir para resumir el escalado de recursos para proporcionar un nivel correspondiente de escala para una demanda encontrada para servicios 212 web que son implementados a través de la plataforma 210. También se contempla una variedad de otros ejemplos, tal como un equilibrado de carga de servidores en una granja de servidores, una protección contra partes maliciosas (por ejemplo, correo no deseado, virus, y otros programas maliciosos) etcétera.
- 20 Por tanto, la nube 208 se incluye como una parte de la estrategia que pertenece a los recursos de software y de hardware que pueden hacerse disponibles al dispositivo 102 informático a través de Internet u otras redes.

Las técnicas de desambiguación soportadas por el módulo 106 de desambiguación pueden emplearse utilizando una funcionalidad de pantalla táctil en la configuración 202 móvil, una funcionalidad de panel seguidor de la configuración 204 informática, detectada por una cámara como parte de soporte de una interfaz de usuario 25 natural (NUI) que no incluye contacto con un dispositivo de entrada específico, etcétera.

Generalmente, cualquiera de las funciones descritas en la presente memoria se pueden implementar utilizando software, firmware, hardware (por ejemplo, una circuitería lógica fija) un procesamiento manual, o una combinación de estas implementaciones. Los términos "módulo", "funcionalidad", y "lógica", son utilizados en la presente memoria para representar en general software, firmware, hardware o una combinación de los mismos.

- 30 En el caso de una implementación de software, el módulo, la funcionalidad o la lógica representan un código de programa que realiza tareas específicas cuando se ejecuta en o por un procesador (por ejemplo, una CPU o varias CPU). El código de programa se puede almacenar en uno o más dispositivos de memoria legibles por ordenador. Las características de las técnicas de gesto descritas posteriormente son independientes de la plataforma, lo que significa que las técnicas se pueden implementar en diversas plataformas informáticas
- 35 comerciales que tengan diversos procesadores.

Habiendo considerado entornos de ejemplo en los cuales se pueden emplear los diversos modos de realización, se considera ahora una discusión de la desambiguación de un objetivo de acuerdo con uno o más modos de realización.

### Desambiguación de un objetivo

- 40 Tal y como se señaló anteriormente, varios modos de realización habilitan la desambiguación y corrección de un objetivo. En uno o más modos de realización, la desambiguación de un objetivo incluye un modo de entrada en el cual se hacen intentos para desambiguar uno o más objetivos que han sido seleccionados por un usuario, y un modo de salida, que sale de la desambiguación de un objetivo. El modo de entrada se puede desencadenar de un número de maneras diferentes que incluyen, a modo de ejemplo y no de limitación, la adquisición de objetivos
- 45 múltiples o una combinación de adquisición de un objetivo múltiple y una latencia de selección. Por ejemplo, se pueden adquirir objetivos múltiples cuando, por ejemplo, un dedo de usuario se solapa con dos o más objetivos en un entorno de pantalla táctil. Una latencia de selección puede ocurrir, por ejemplo, si un dedo de un usuario permanece apretado demasiado tiempo, por ejemplo, dos o más segundos, sobre uno o más objetivos seleccionados por tacto. El modo de salida se puede desencadenar en un número de maneras diferentes que 50 incluyen, a modo de ejemplo y no de limitación, un movimiento de un mecanismo de selección de objetivo fuera
- de una geometría definida, una velocidad el movimiento del mecanismo de selección de objetivo y similares.

En la exposición que sigue, se pueden utilizar varias subsecciones que exponen la desambiguación de un objetivo en el contexto de varios enfoques. Una primera subsección expone la noción de una adquisición de objetivo múltiple como una manera de iniciar la desambiguación de un objetivo. Después de esto, una segunda 55 subsección expone la noción de latencia de selección como modo de iniciar la desambiguación de un objetivo.

#### Adquisición de múltiples objetivos

Como un ejemplo, se considera la figura 3, que ilustra técnicas de desambiguación de un objetivo en un entorno 300 de ejemplo que incluye un dispositivo 102 informático que tiene un dispositivo 107 de visualización con

funcionalidad de pantalla táctil. En este caso, una mano del usuario puede seleccionar por tacto uno o más artículos o "objetivos" que son mostrados como parte de una página web. En ciertas circunstancias, la manera en la cual uno o más de estos artículos son seleccionados por tacto puede llevar a una ambigüedad con respecto a si el usuario ha hecho una selección o no. Considerando primero una situación en la cual una interacción táctil 5 del usuario en el dispositivo 107 de visualización resulta en una interacción de dos o más artículos. En este ejemplo particular, los artículos residen en forma de enlaces.

- Como un ejemplo, se considera la figura 4 que ilustra un área aumentada de la figura 3, en general en 400, de acuerdo con uno o más modos de realización. En este ejemplo, se señala que hay cuatro enlaces y que la mano 306a del usuario ha seleccionado por tacto dos enlaces, mostrados en general en 402, colocando su dedo sobre
- 10 los enlaces y tocando el dispositivo de visualización. Se asume además, en este ejemplo, que la porción predominante del dedo del usuario reside sobre el enlace dispuesto más abajo. Sin embargo, debido a que al menos una porción del dedo del usuario reside sobre el enlace dispuesto más arriba en 402, surge una ambigüedad en cuanto al enlace que ha pretendido seleccionar el usuario. Para facilitar la resolución de la ambigüedad, el módulo de desambiguación de un objetivo puede proporcionar uno o más indicios visuales para
- 15 permitir al usuario determinar qué cree el navegador web que va a ser la selección del usuario. Como un ejemplo, se considera la figura 5.

Allí, se proporcionan indicios visuales en forma de una parte destacada 500 para informar al usuario de qué cree el navegador web que va a ser la selección del usuario. Si la selección del usuario, tal y como se transmite por la parte destacada 500, es incorrecta, el usuario puede mover su dedo a la selección correcta. Por ejemplo, si el 20 usuario ha pretendido seleccionar el enlace dispuesto más arriba en 402, el usuario puede mover su dedo hacia arriba para corregir la sección, mediante un balanceo o deslizamiento. En este punto, el enlace dispuesto más arriba será destacado y, retirando su dedo, se puede completar el proceso de selección de enlace navegando mediante el navegador web al enlace seleccionado. Se pueden utilizar también otros indicios visuales. Como un ejemplo, se considera la figura 6.

- 25 Allí, se muestran indicios visuales en forma de una información 600 de herramienta para informar al usuario de qué cree el navegador web que va a ser la selección del usuario. Cualquier tipo adecuado de información se puede transmitir mediante la información de herramienta. En el ejemplo ilustrado y descrito, se muestra un título y una URL asociada con la selección de usuario. Si la selección de usuario, tal y como se transmite por la información 600 de herramienta, es incorrecta, el usuario puede mover su dedo a la selección correcta. Por
- 30 ejemplo, si el usuario ha intentado seleccionar el enlace dispuesto más arriba en 402, el usuario puede mover su dedo hacia arriba a la selección correcta, mediante un balanceo o deslizamiento de su dedo. En este punto, el enlace dispuesto más arriba tendrá una información de herramienta mostrada (con la información correspondiente) y, retirando su dedo, el proceso de selección de enlaces se puede completar navegando mediante el navegador web al enlace seleccionado. Se pueden utilizar también otros indicios visuales. Como un
- 35 ejemplo, se considera la figura 7.

Allí, se muestran indicios visuales en forma de un elemento 700 de interfaz de usuario ampliado para informar al usuario de qué cree el navegador web que va a ser la selección del usuario. En el ejemplo ilustrado y descrito, se han seleccionado dos elementos subyacentes por la mano del usuario en 706a. De forma específica, se han seleccionado los artículos "3" y "4". De forma correspondiente, el elemento 700 de interfaz de usuario ampliado 40 muestra, para el usuario, la selección subyacente y qué cree el navegador web que va a ser la selección del usuario. En este ejemplo particular, el "3" se destaca visualmente dentro del elemento de interfaz de usuario ampliado para informar al usuario de que el navegador cree que el elemento "3" ha sido seleccionado. Si la selección de usuario, tal y como se transmite por el elemento 700 de interfaz de usuario ampliado, es incorrecta,

el usuario puede mover su dedo a la selección correcta. Por ejemplo, si el usuario ha intentado seleccionar el 45 elemento "4", el usuario puede mover su dedo para corregir la selección, mediante el balanceo o deslizamiento de su dedo. En este punto, el elemento "4" será destacado dentro del elemento 700 de interfaz de usuario ampliado y, retirando su dedo, el proceso de selección se puede completar navegando mediante el navegador web al elemento seleccionado.

Se ha de apreciar y entender que los indicios visuales descritos anteriormente se pueden utilizar en combinación 50 unos con otros. Por ejemplo, indicios visuales pueden combinar tanto como el enfoque de parte destacada de la figura 5, como con la información de herramienta de la figura 6, y similares.

La figura 8 es un diagrama de flujo que describe las etapas en un procedimiento de acuerdo con uno o más modos de realización. El procedimiento se puede realizar en conexión con cualquier hardware, software, firmware adecuados o una combinación de los mismos. En al menos algunos modos de realización, el 55 procedimiento puede realizarse mediante un navegador web configurado de forma adecuada, tal como uno descrito anteriormente.

La etapa 800 recibe una selección que es ambigua con respecto a si uno de los dos o más objetos han sido seleccionados. Esta etapa se puede realizar de cualquier forma adecuada. Por ejemplo, se puede determinar la ambigüedad de selección determinando que un perfil de selección tiene características que están asociadas con 60 una ambigüedad en la selección de artículo. Por ejemplo, en al menos algunos modos de realización, esta etapa

se puede realizar recibiendo la selección mediante una funcionalidad de pantalla táctil, y determinando el perfil de selección, por ejemplo, la región en la pantalla que interactúa físicamente mediante el dedo del usuario, selecciona dos o más artículos. Se puede realizar, sin embargo, la selección de maneras diferentes a mediante una funcionalidad táctil, cuyos ejemplos se proporcionaron anteriormente. Adicionalmente, se puede seleccionar

- 5 cualquier tipo adecuado de artículos incluyendo, a modo de ejemplo y no de limitación, enlaces, imágenes y similares. La etapa 802 muestra indicios visuales asociados con uno de los artículos. Los indicios visuales están diseñados para informar al usuario que hace la selección de una ambigüedad con respecto a los artículos seleccionados. De forma específica, los indicios visuales pueden proporcionarse mediante una aplicación asociada para informar al usuario de que la aplicación cree que el usuario ha seleccionado un artículo individual
- 10 de los dos o más artículos que parecen haber sido seleccionados. Puede ser utilizado cualquier tipo adecuado de indicios adicionales, cuyos ejemplos se han proporcionado anteriormente.

La etapa 804 recibe una entrada asociada con un artículo designado por un usuario. Esta etapa se puede realizar de cualquier manera adecuada. Por ejemplo, basándose en la visualización de los indicios visuales, si los indicios visuales indican el artículo que el usuario pretende seleccionar, el artículo designado por el usuario en

- 15 esta etapa podría ser el mismo artículo con respecto al cual fueron mostrados los indicios visuales. Si, por un lado, basándose en la visualización de los indicios visuales, los indicios visuales indican un artículo que un usuario no pretendía seleccionar, el usuario puede corregir su selección para designar el artículo pretendido. En este caso, el artículo designado por el usuario en la etapa 804 podría ser un artículo distinto de uno con respecto al cual se han mostrado los indicios visuales. La entrada recibida en la etapa 804 puede ser una entrada que
- 20 completa la selección de usuario tal como, a modo de ejemplo y no de limitación, elevar un dedo fuera de la pantalla táctil en escenarios de pantalla táctil.

La etapa 806 realiza una acción relacionada con una selección. La etapa se puede realizar de cualquier manera adecuada. Por ejemplo, en escenarios de pantalla táctil/navegador web, la etapa se puede realizar realizando una navegación asociada.

25 Habiendo discutido una adquisición de objetivos múltiples, se considera ahora una exposición de una latencia de selección y cómo se puede utilizar para iniciar una desambiguación de un objetivo.

### Latencia de selección

Tal y como se señaló anteriormente, una manera en la que se puede iniciar el proceso de desambiguación es a través de la denominada latencia de selección. La idea detrás de la latencia de selección es que si un usuario 30 selecciona un artículo particular, como mediante la selección táctil del artículo, y sus dedos permanecen demasiado tiempo sobre el artículo, se puede suponer que el usuario ha hecho una selección no intencionada. Como tal, en estas situaciones, se puede iniciar el proceso de desambiguación de un objetivo y se pueden presentar diversos indicios visuales descritos anteriormente para ayudar al usuario a hacer la selección.

La figura 9 es un diagrama de flujo que describe etapas en un procedimiento de acuerdo con un ejemplo útil para 35 entender la invención. El procedimiento puede realizarse en conexión con cualquier hardware, software, firmware adecuados o combinación de los mismos. En al menos algunos ejemplos útiles para la compresión de la invención, el procedimiento puede realizarse mediante un navegador web configurado de forma adecuada tal como uno descrito anteriormente.

La etapa 900 reciente recibe una selección que selecciona uno o más artículos. La etapa se puede realizar de 40 cualquier manera adecuada. Por ejemplo, en al menos algún ejemplo útil para comprender la invención, esta etapa se puede realizar recibiendo la selección por medio de una funcionalidad de pantalla táctil. La selección puede, sin embargo, realizarse de maneras distintas de la funcionalidad de pantalla táctil, cuyos ejemplos se han proporcionado anteriormente. Adicionalmente, se puede seleccionar cualquier tipo de artículos adecuado incluyendo, a modo de ejemplo y no de limitación, enlaces, imágenes, y similares. La etapa 902 determina si la 45 terminación de la selección ha excedido un umbral de tiempo. Se puede utilizar cualquier umbral de tiempo adecuado. Por ejemplo, se puede emplear un umbral de tiempo entre 1-2 segundos. Si el umbral de tiempo no ha sido excedido y el usuario no ha completado su selección, el procedimiento vuelve de nuevo a monitorizar el

umbral de tiempo. Si, por otro lado, se ha excedido el umbral de tiempo, la etapa 904 muestra indicios visuales asociados con al menos uno del artículo o los artículos seleccionados. Los indicios visuales están diseñados 50 para proporcionar al usuario que está haciendo la selección más información sobre su selección. Se puede utilizar cualquier tipo de indicio visual adecuado, cuyos ejemplos se han proporcionado anteriormente.

La etapa 906 recibe una entrada asociada con un artículo designado por un usuario. Esta etapa se puede realizar de cualquier manera adecuada. Por ejemplo, basándose en la visualización de los indicios visuales, si los indicios visuales indican que el artículo el usuario pretende seleccionar, el artículo designado por el usuario en

55 esta etapa podría ser el mismo artículo con respecto al cual se mostraron los indicios visuales. Si, por un lado, basándose en la visualización de los indicios visual, los indicios visuales indican un artículo que un usuario no pretendía seleccionar, el usuario puede corregir su selección para designar el artículo pretendido. En este caso, el artículo designado por el usuario en la tapa 906 podría ser un artículo diferente de uno con respecto al cual se mostraron los indicios visuales.

La etapa 908 realiza una acción relacionada con una selección. La etapa se puede realizar de cualquier manera adecuada. Por ejemplo, en escenarios de pantalla táctil/navegador web, la etapa se puede realizar realizando una navegación asociada.

Habiendo discutido un ejemplo de latencia de selección, se considera ahora una discusión de técnicas de 5 desambiguación de un objetivo que utilizan un enfoque basado en geometría para definir cuándo iniciar la desambiguación de un objetivo y terminar la desambiguación de un objetivo.

#### Utilizar geometría para iniciar/terminar la desambiguación de un objetivo

En uno o más modos de realización, se puede utilizar la geometría para definir cuándo iniciar y terminar la desambiguación de un objetivo. Como un ejemplo, se considera la figura 10.

- 10 Allí, se muestra una colección de artículos seleccionables por usuario en general en 1000. En el ejemplo ilustrado, se asume que los artículos se corresponden a artículos que podrían presentarse en una página web. En este ejemplo particular, la colección incluye cuatro artículos seleccionables cada uno de los cuales es representado por un cuadrado. Cada fila de artículos representa los mismos artículos en un tiempo o estado diferente, tal y como se describirá posteriormente.
- 15 Con respecto a la fila más alta, se asume que el usuario ha hecho una selección táctil con respecto a los artículos. El área correspondiente de una pantalla táctil asociada que es interactuada físicamente por el dedo del usuario se representa mediante la huella 1002. La huella 1002 define un denominado punto 1004 de objetivo que sirve como una base de cálculos geométricos que determinan cuando iniciar y terminar la desambiguación de un objetivo.
- 20 Con referencia a la segunda fila de artículos, se define una forma 1006 geométrica para incluir un punto de objetivo. Se puede utilizar cualquier tipo adecuado de forma geométrica. Por ejemplo, en al menos algunos modos de realización, la forma geométrica puede residir en forma de un círculo con un radio fijo. En uno o más modos de realización, se puede utilizar un radio en el rango de entre aproximadamente 6-8 milímetros. De forma alternativa, la forma geométrica puede ser un óvalo, tal como la huella 1002. Se ha de señalar que la forma 1006
- 25 geométrica se solapa con dos objetos, por tanto llevando a una ambigüedad de selección. En al menos algunos modos de realización, las dimensiones de la forma geométrica tal como, por ejemplo, un radio del círculo, se pueden establecer basándose en cada usuario, basándose en el tamaño del área correspondiente que se interactúa físicamente mediante un dedo de usuario. Como un ejemplo, individuos con dedos más grandes podrían posiblemente tener una forma geométrica más grande que individuos con dedos más pequeños.
- 30 Se asume ahora que el usuario mueve su dedo en la dirección de la flecha próxima a la tercera fila de artículos. Como tal, el punto 1004 de objetivo mueve una distancia correspondiente. En el modo de realización ilustrado y descrito, la forma 1006 geométrica permanece fija en posición tal y como se define por la interacción táctil inicial del usuario. Aunque el punto de objetivo está dentro de los límites de la forma 1006 geométrica, se pueden emplear las técnicas de desambiguación de un objetivo descritas anteriormente.
- 35 Se asume ahora que el usuario ha movido su dedo, y correspondientemente el punto 1004 de objetivo, a una ubicación que está fuera de los límites de la forma 1006 geométrica. Esto se representa de forma esquemática en la cuarta fila de artículos. En uno o más modos de realización, cuando esto sucede, se puede determinar la selección de artículo de los artículos subyacentes. La asunción en este caso es que si el usuario mueve su dedo lo suficientemente lejos de su emplazamiento inicial, los artículos que subyacen a su dedo no pretenden ser 40 seleccionados.

La figura 11 es un diagrama de flujo que describe etapas en un procedimiento de acuerdo con uno o más modos de realización. El procedimiento se puede realizar en conexión con cualquier hardware, software, firmware adecuados o combinaciones de los mismos. En al menos algunos modos de realización, el procedimiento puede realizarse mediante un navegador web configurado de forma adecuada tal como uno descrito anteriormente.

- 45 La etapa 1100 recibe una entrada de selección táctil. En respuesta a recibir la entrada de selección táctil, la etapa 1102 define un punto de objetivo asociado con la entrada de selección táctil. Esta etapa puede realizarse de cualquier manera adecuada un ejemplo de la cual se proporcionó anteriormente. La etapa 1104 define una forma geométrica asociada con un punto de objetivo. Un ejemplo de cómo se puede hacer esto se proporcionó anteriormente. La etapa 1106 determina si múltiples artículos están contenidos dentro de los límites de la forma.
- 50 Si múltiples artículos no están dentro de los límites de la forma, la etapa 1108 no inicia la desambiguación de un objetivo. Si, por otro lado, múltiples artículos están dentro de los límites de la forma, la etapa 1110 inicia la desambiguación de un objetivo. Ejemplos de técnicas de desambiguación de objetivos se describieron anteriormente.
- La etapa 1112 detecta un movimiento de la entrada de selección táctil. Esto se puede hacer, por ejemplo, 55 detectando el movimiento de un dedo de usuario con respecto a la ubicación situada originalmente. Cuando esto sucede, el punto de objetivo definido inicialmente se mueve con el dedo también. La etapa 1114 determina si el punto de objetivo está dentro de los límites de la forma. Si el punto de objetivo está dentro de los límites de la

forma, la etapa 1116 continúa la desambiguación de un objetivo. El procedimiento puede entonces volver a la etapa 1112 o puede terminar en respuesta a un usuario que hace una selección particular. Si, por otro lado, el punto de objetivo no está dentro de los límites de la forma, la etapa 1118 finaliza la desambiguación de un objetivo.

5 En uno o más modos de realización, cuando se termina la desambiguación de un objetivo en virtud del movimiento del punto de objetivo fuera de los límites de la forma, se puede habilitar una funcionalidad de panorámica para permitir al usuario hacer una panorámica a través del contenido mostrado.

En uno o más modos de realización, la desambiguación de un objetivo se puede determinar de otras maneras. Por ejemplo, puede utilizarse la velocidad del movimiento del dedo para determinar si se continúa o se termina la 10 desambiguación de un objetivo. De forma específica, movimientos del dedo más rápidos a través de la pantalla táctil pueden resultar en la toma de panorámica, mientras que movimientos del dedo más lentos pueden resultar en la desambiguación de un objetivo, donde sea apropiado.

Habiendo descrito la utilización de la geometría para iniciar/terminar la desambiguación de un objetivo, se considera ahora una exposición de un dispositivo de ejemplo que se puede utilizar para implementar una o más 15 modos de realización.

## **Dispositivo de ejemplo**

La figura 12 ilustra varios componentes de un dispositivo 1200 de ejemplo que se puede implementar como cualquier tipo de dispositivo portátil y/o informático tal y como se describe con referencia las figuras 1 y 2 para implementar modos de realización de las técnicas de gesto descritas en la presente memoria. El dispositivo 1200 20 incluye dispositivos 1202 de comunicación que habilitan una comunicación por cable y/o inalámbrica de datos 1204 de dispositivo (por ejemplo, datos recibidos, datos que están siendo recibidos, datos programados para su emisión, paquetes de datos de los datos, etcétera). Los datos 1204 de dispositivo u otro contenido del dispositivo

- pueden incluir disposiciones de configuración del dispositivo, un contenido multimedia almacenado en el dispositivo y/o información asociada con un usuario del dispositivo. El contenido multimedia almacenado en el 25 dispositivo 1200 puede incluir cualquier tipo de datos de audio, video y/o de imagen. El dispositivo 1200 incluye una o más entradas 1206 de datos a través de las cuales se pueden recibir cualquier tipo de datos, contenido multimedia y/o entradas, tal como entradas seleccionables por el usuario, mensajes, música, contenidos multimedia de televisión, contenidos de video grabado y cualquier otro tipo de datos de audio, video y/o de imagen recibidos desde cualquier contenido y/o fuente de datos.
- 30 El dispositivo 1200 también incluye interfaces 1208 de comunicación que se pueden implementar como cualquiera o más de una interfaz de serie y/o paralela, una interfaz inalámbrica, cualquier tipo de interfaz de red, un módem, y cualquier otro tipo de interfaz de comunicación. Las interfaces 1208 de comunicación proporcionan una conexión y/o enlaces de comunicación entre el dispositivo 1200 y una red de comunicación mediante la cual comunican datos otros dispositivos electrónicos, informáticos y comunicación con el dispositivo 1200.
- 35 El dispositivo 1200 incluye uno o más procesadores 1210 (por ejemplo, cualquiera de microprocesadores, controladores y similares) que procesan varias instrucciones legibles o ejecutables por ordenador para controlar el funcionamiento del dispositivo 1200 y para implementar los modos de realización de gestos descritos anteriormente. De forma alternativa o adicionalmente, el dispositivo 1200 puede implementarse con cualquiera o una combinación de hardware, firmware o circuitería lógica fija que se implemente en conexión con circuitos de
- 40 procesamiento y de control que están identificados de forma general en 1212. Aunque no se muestra, el dispositivo 1200 puede incluir un bus de sistema o un sistema de trasferencia de datos que conecta los diversos componentes dentro del dispositivo. Un bus de sistema puede incluir cualquiera o una combinación de diferentes estructuras de bus, tal como un bus de memoria o controlador de memoria, un bus periférico, un bus de serie universal, y/o un bus de procesador o local que utiliza cualquiera de las diversas arquitecturas de bus.
- 45 El dispositivo 1200 también incluye medios 1214 legibles por ordenador, tal como uno o más componentes de memoria, ejemplos de los cuales incluyen memoria de acceso aleatorio (RAM), memoria no volátil (por ejemplo, una o más de una memoria de sólo lectura (ROM), una memoria flash, EPROM, EEPROM, etc.) y un dispositivo de almacenamiento en disco. Un dispositivo de almacenamiento en disco se puede implementar como cualquier tipo de dispositivo de almacenamiento magnético u óptico, tal como una unidad de disco duro, un disco compacto
- 50 (CD) regrabable y/o reescribirle, cualquier tipo de disco versátil digital (DVD), y similares. El dispositivo 1200 también puede incluir un dispositivo 1216 multimedia de almacenamiento masivo.

Los medios 1214 legibles por ordenador proporcionan mecanismos de almacenamiento de datos para almacenar los datos 1204 de dispositivo, así como varias aplicaciones 1218 de dispositivo y cualquier otro tipo de información y/o datos relacionados con aspectos de funcionamiento del dispositivo 1200. Por ejemplo, se puede 55 mantener un sistema 1220 operativo como una aplicación informática con los medios 1214 legibles por ordenador y ejecutados en procesadores 1210. Las aplicaciones 1218 de dispositivo pueden incluir un gestor de dispositivo (por ejemplo, una aplicación de control, una aplicación de software, un módulo de procesamiento y control de señal, un código que es nativo para un dispositivo particular, una capa de abstracción de hardware

para un dispositivo particular, etcétera). Las aplicaciones 1218 de dispositivo también incluyen cualquier componente del sistema o módulos para implementar modos de realización de las técnicas de gesto descritas en la presente memoria. En este ejemplo, las aplicaciones 1218 de dispositivo incluyen una aplicación 1222 de interfaz y un navegador 1224 web que son mostrados como módulos de software y/o aplicaciones informáticas.

5 El navegador 1224 web es representativo de un software que es utilizado para proporcionar una funcionalidad de navegación web que incluye la interfaz con un dispositivo configurado para capturar gestos, tal como una pantalla táctil, un panel de seguimiento, una cámara, etcétera.

El dispositivo 1200 también incluye un sistema 1226 de entrada/salida de audio y/o de video que proporciona datos de audio a un sistema 1228 de audio y/o proporciona datos de video a un sistema 1230 de visualización. El 10 sistema 1228 de audio y/o el sistema 1230 de visualización pueden incluir cualquier dispositivo que procese, muestre y/o de otro modo proporcione datos de audio, video y de imagen. Las señales de video y las señales de audio se pueden comunicar desde el dispositivo 1200 a un dispositivo de audio y/o a un dispositivo de visualización a través de un enlace de RF (radiofrecuencia), un enlace de S-video, un enlace de video compuesto, un enlace de video componentes, DVI (interfaz de video digital) una conexión de audio analógica, u

15 otro enlace de comunicación similar. En un modo de realización, el sistema 1228 de audio y/o el sistema 1230 de visualización son implementados como componentes externos al dispositivo 1200. De forma alternativa, EL sistema 1228 de audio y/o el sistema 1230 de visualización se implementan como componentes integrados del dispositivo 1200 de ejemplo.

### Conclusión

- 20 Varios modos de realización habilitan la desambiguación y corrección de un objetivo. En uno o más modos de realización, la desambiguación de un objetivo incluye un modo de entrada en el cual se realizan intentos para desambiguar uno o más objetivos que han sido seleccionados por un usuario, y un modo de salida que sale de la desambiguación de un objetivo. El modo de entrada puede ser desencadenado en un número de maneras diferentes que incluyen, a modo de ejemplo y no de limitación, la adquisición de objetivos múltiples o una
- 25 combinación de adquisición de un objetivo múltiple y una latencia de selección. El modo de salida puede ser desencadenado de cualquier número de maneras diferentes que incluyen, a modo de ejemplo y no de limitación, un movimiento de un mecanismo de selección de objetivos fuera de una familia definida, una velocidad de movimiento del mecanismo de selección de un objetivo, y similares.
- En uno o más modos de realización, las técnicas de desambiguación de un objetivo utilizan un enfoque basado 30 en geometría para definir cuándo iniciar la desambiguación de un objetivo y terminar la desambiguación de un objetivo.

Aunque los modos de realización han sido descritos en un lenguaje específico para las características estructurales y/o a los actos metodológicos, se ha de entender que los modos de realización definidos en las reivindicaciones adjuntas no están necesariamente limitados a las características o actos específicos descritos. 35 Más bien, las características y actos específicos se divulgan como ejemplo de formas de implementación de los

modos de realización reivindicados.

## **REIVINDICACIONES**

1. Un procedimiento que comprende:

recibir, a través de una aplicación, una entrada (1100) de selección táctil asociada con una interacción táctil inicial de usuario;

5 en respuesta a recibir la entrada de selección táctil, definir un punto objetivo asociado con la entrada (1102) de selección táctil, después definir una forma geométrica que incluye el punto (1104) objetivo, permaneciendo dicha forma fija en posición tal y como se definió por el toque inicial de usuario;

en respuesta a determinar (1106) que múltiples artículos están contenidos dentro de los límites de la forma, realizar una desambiguación (1110) del objetivo que comprende mostrar indicios visuales 10 asociados con uno de los artículos; recibir una entrada asociada con un artículo designado por un usuario; y realizar una acción relacionada con una selección en respuesta a recibir la entrada asociada con el artículo designado por el usuario; y

en respuesta a detectar el movimiento (1112) de la entrada de selección táctil, mover el punto objetivo de acuerdo con dicho movimiento, en el que dicha desambiguación del objetivo continúa (1116) si el 15 punto objetivo está dentro (1114) de los límites de la forma; y en el que, de lo contrario, la desambiguación del objetivo se termina (1118).

2. El procedimiento de la reivindicación 1, en el que dicha recepción de una entrada de selección táctil se realiza por medio de una funcionalidad de pantalla táctil.

3. El procedimiento de la reivindicación 1, en el que dicha aplicación comprende un navegador web.

20 4. El procedimiento de la reivindicación 1, en el que dicha entrada de selección táctil está asociada con un artículo designado por el usuario y comprende una entrada que completa una selección de artículo.

5. El procedimiento de la reivindicación 1, en el que dicha realización comprende realizar una navegación asociada a través de la aplicación.

6. El procedimiento de la reivindicación 1, en el que los indicios visuales comprenden una o más de, una parte 25 destacada, una información de herramienta, o un elemento de interfaz de usuario ampliado.

7. Uno o más medios de almacenamiento legibles por ordenador que incorporan instrucciones legibles por ordenador que, cuando se ejecutan, implementan el procedimiento de acuerdo con una de las reivindicaciones 1 a 6.

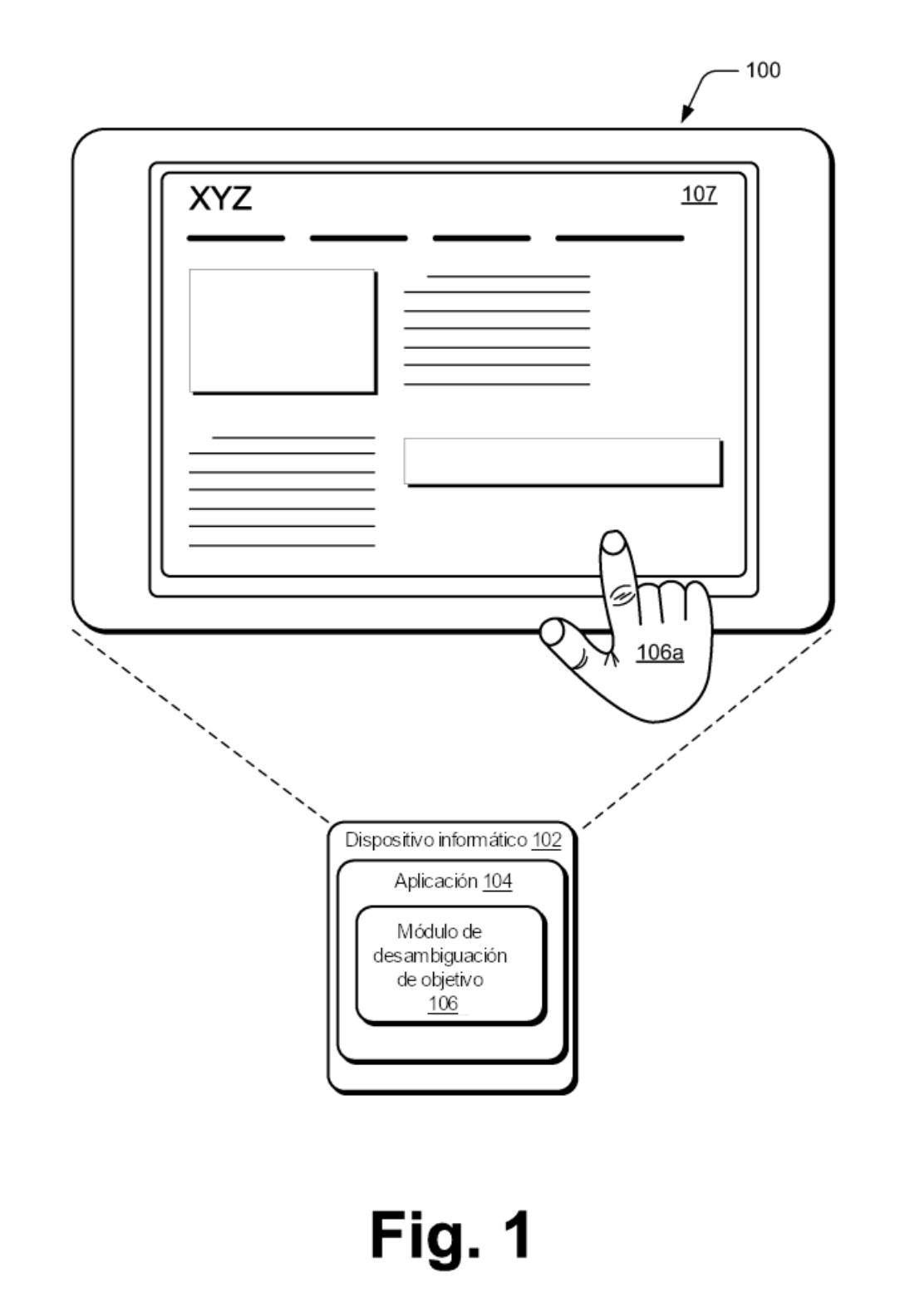

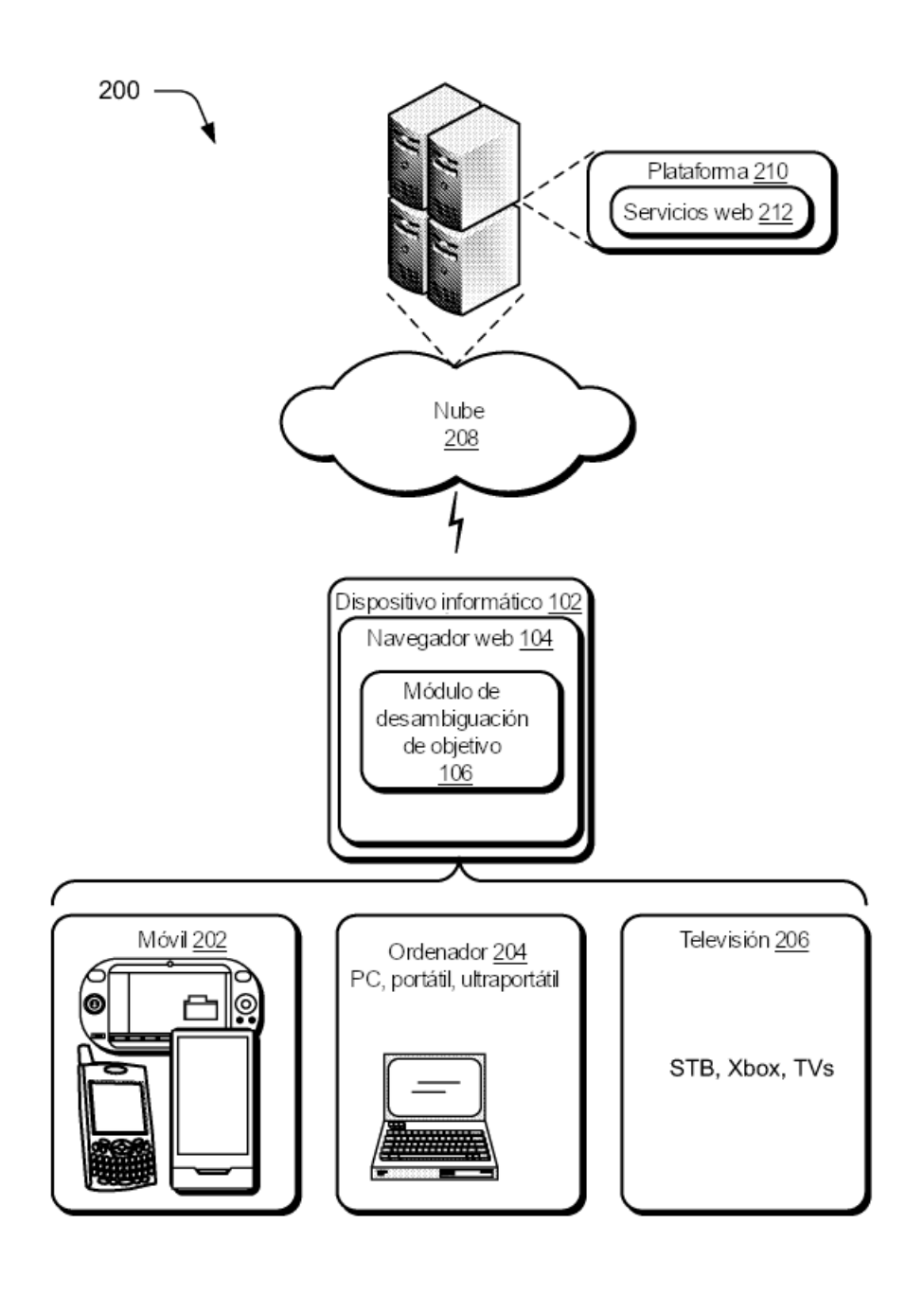

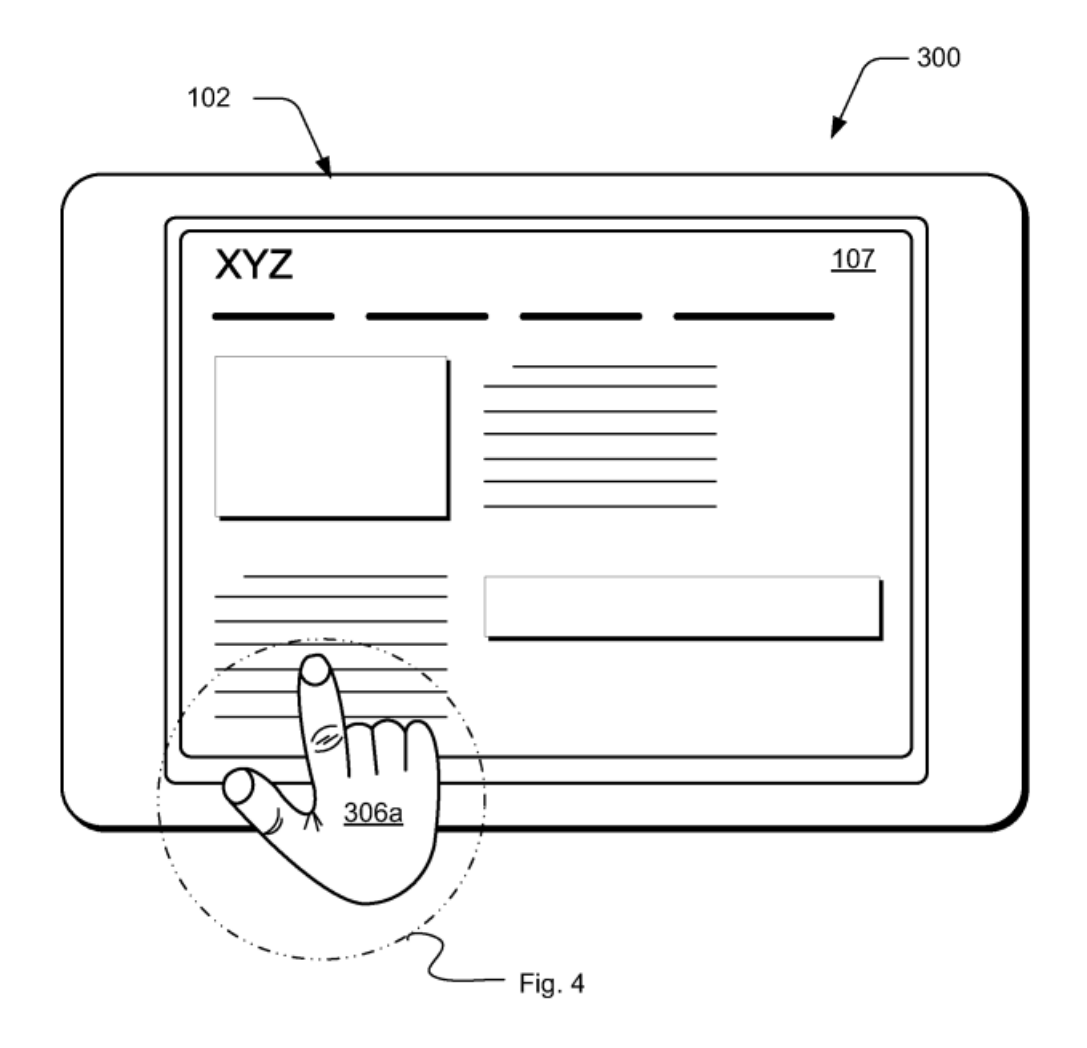

Fig. 3

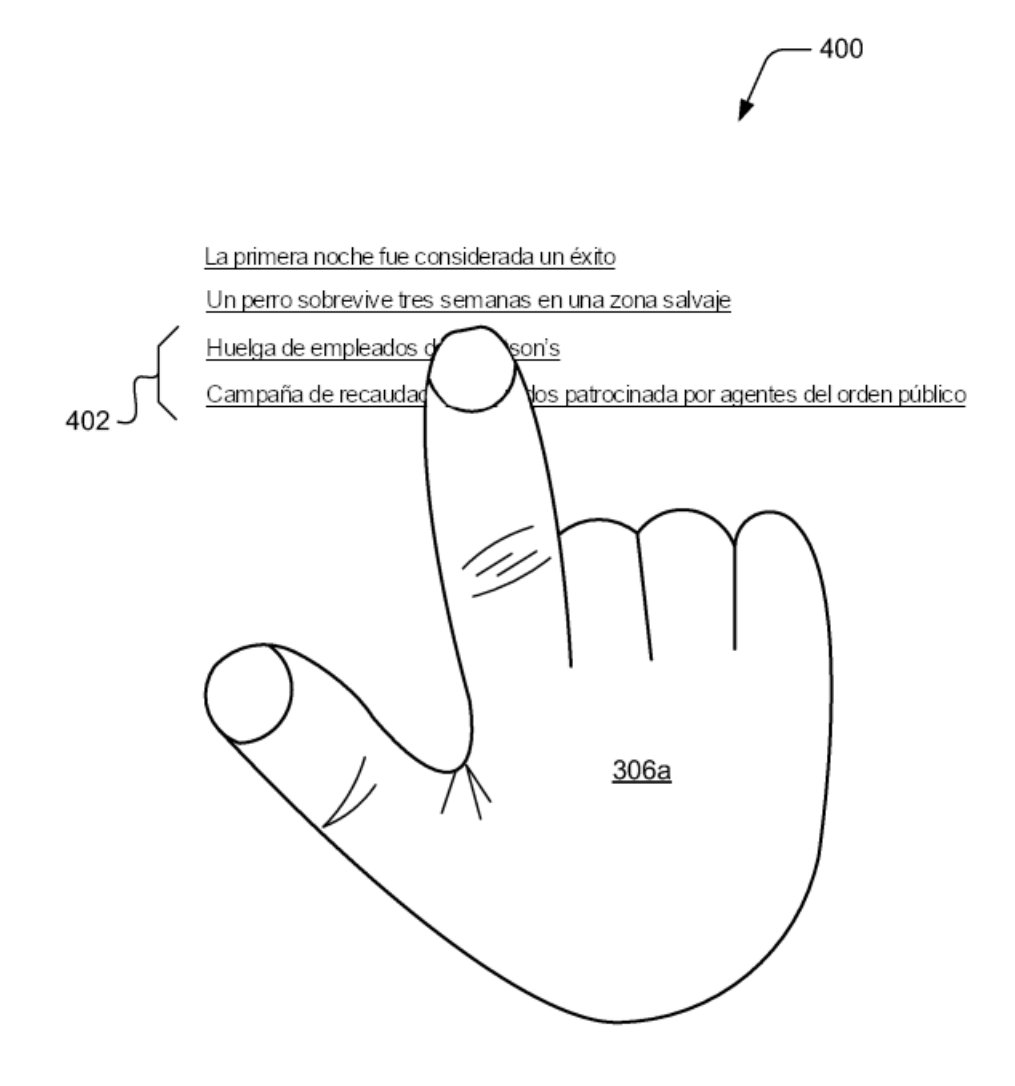

ES 2 734 975 T3

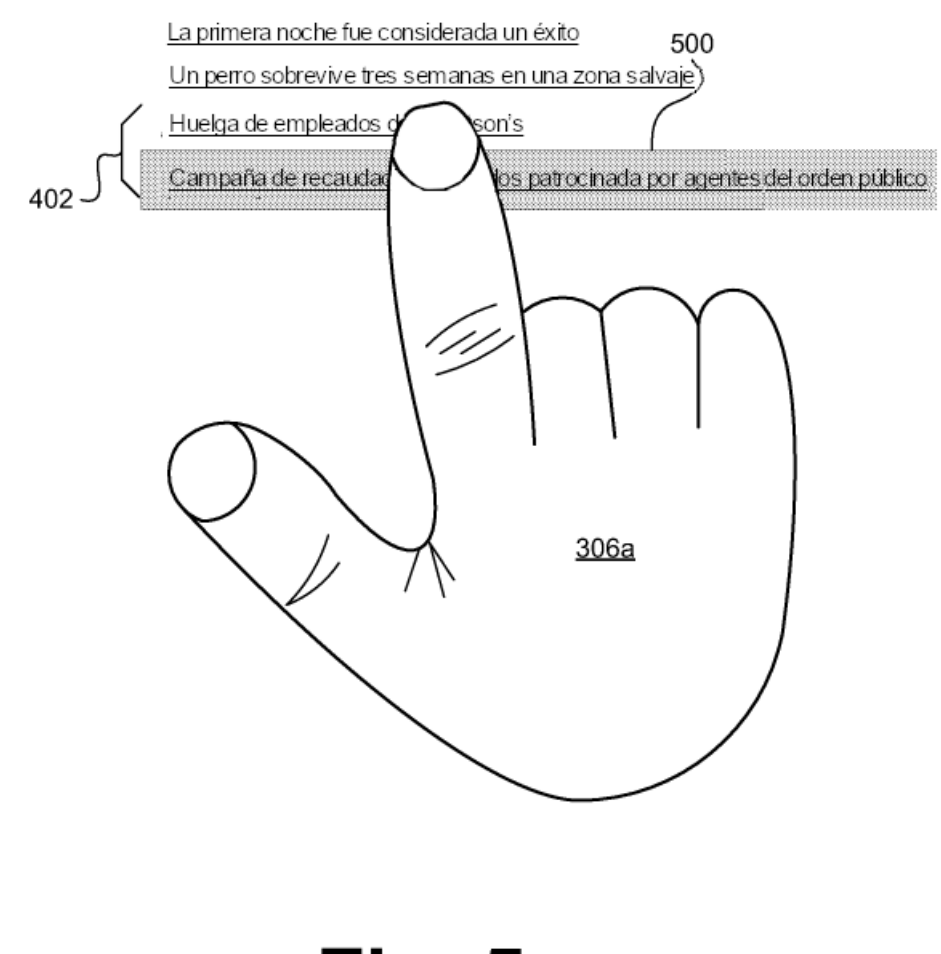

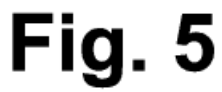

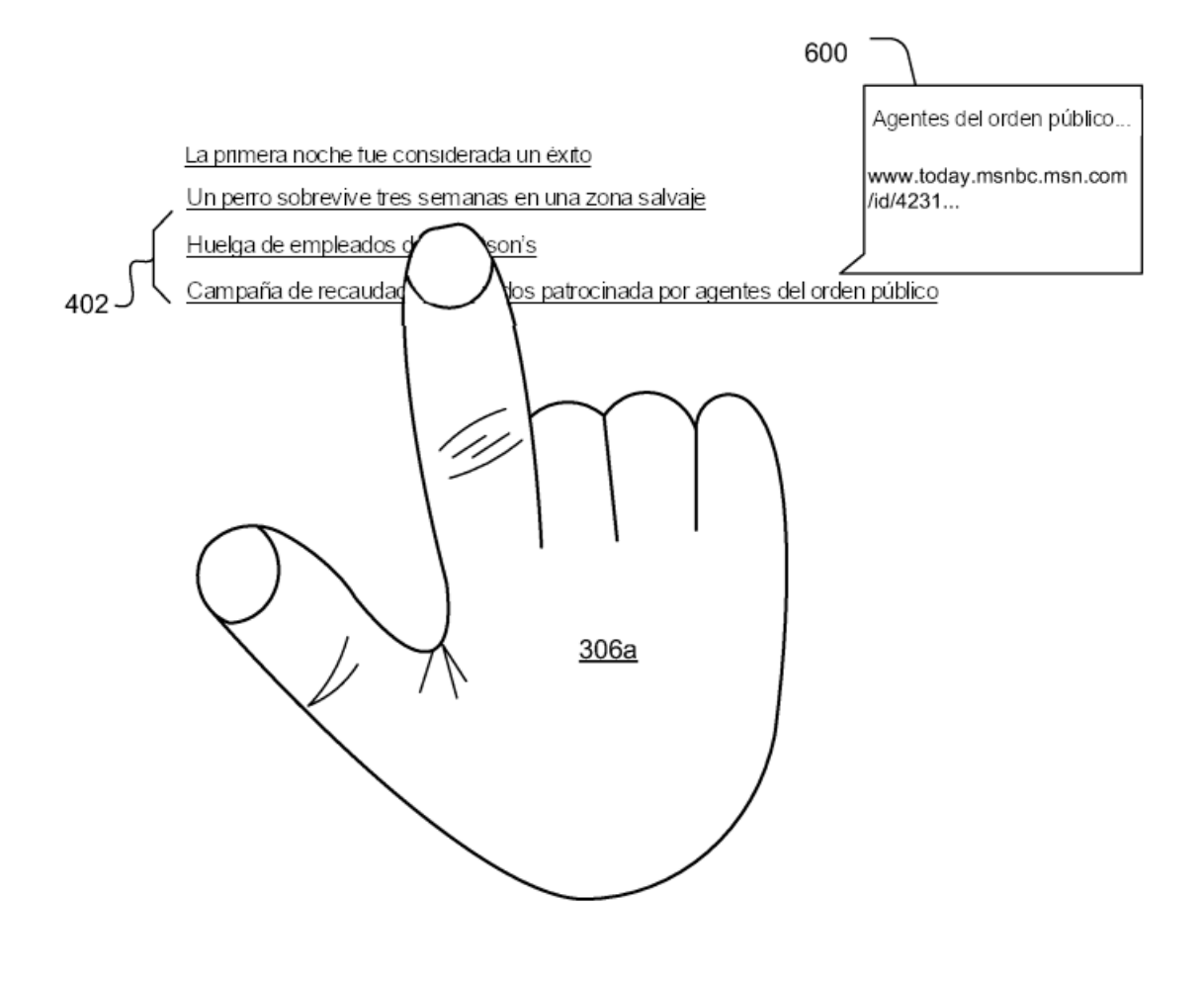

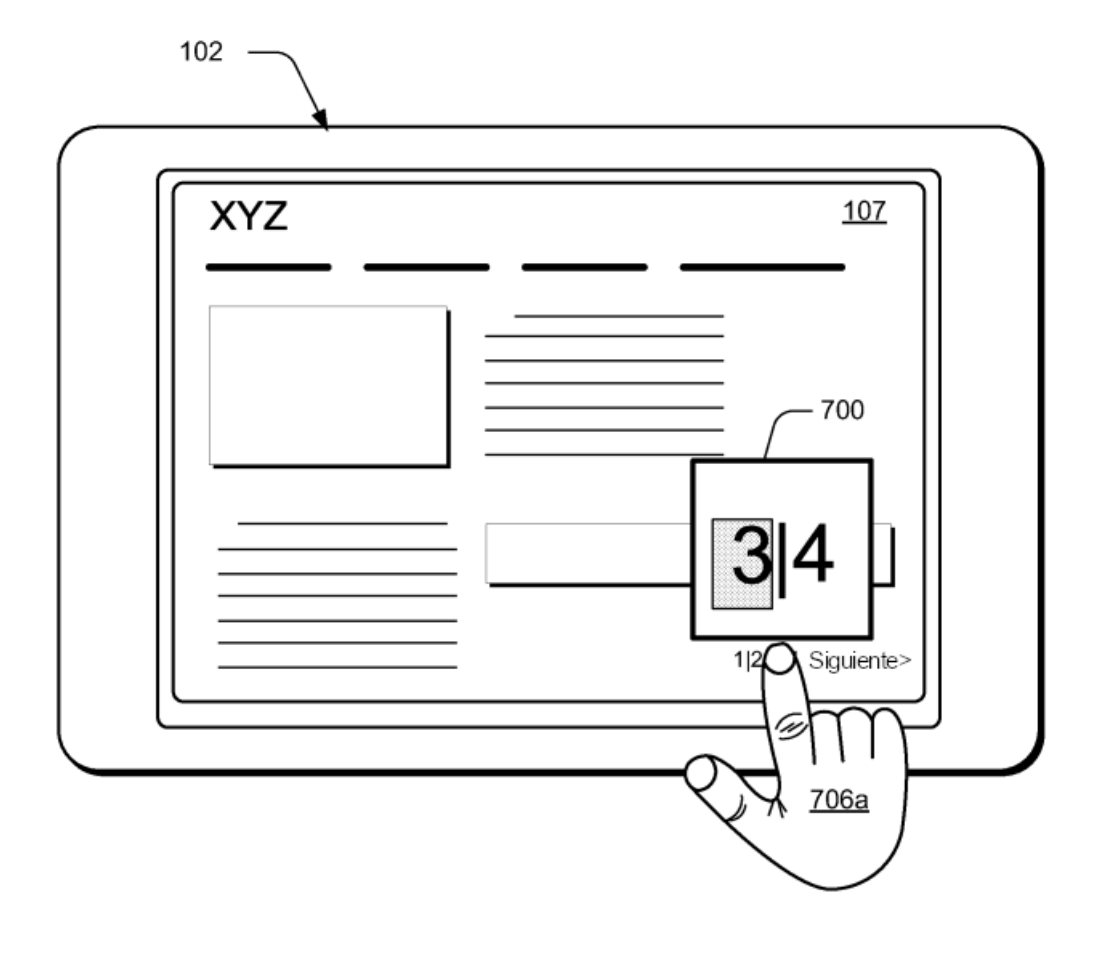

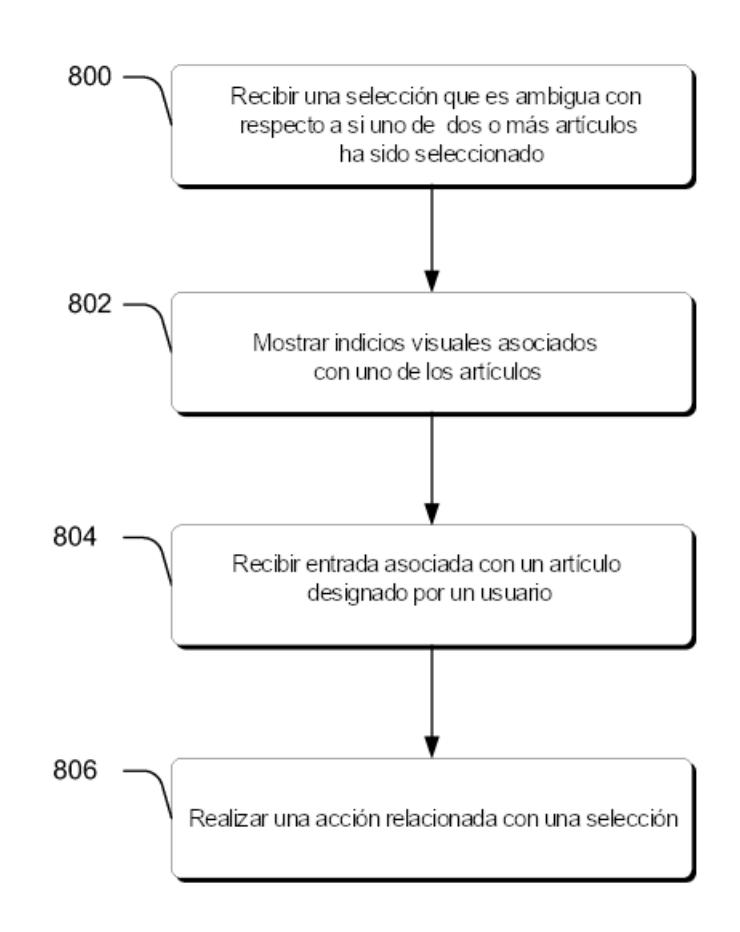

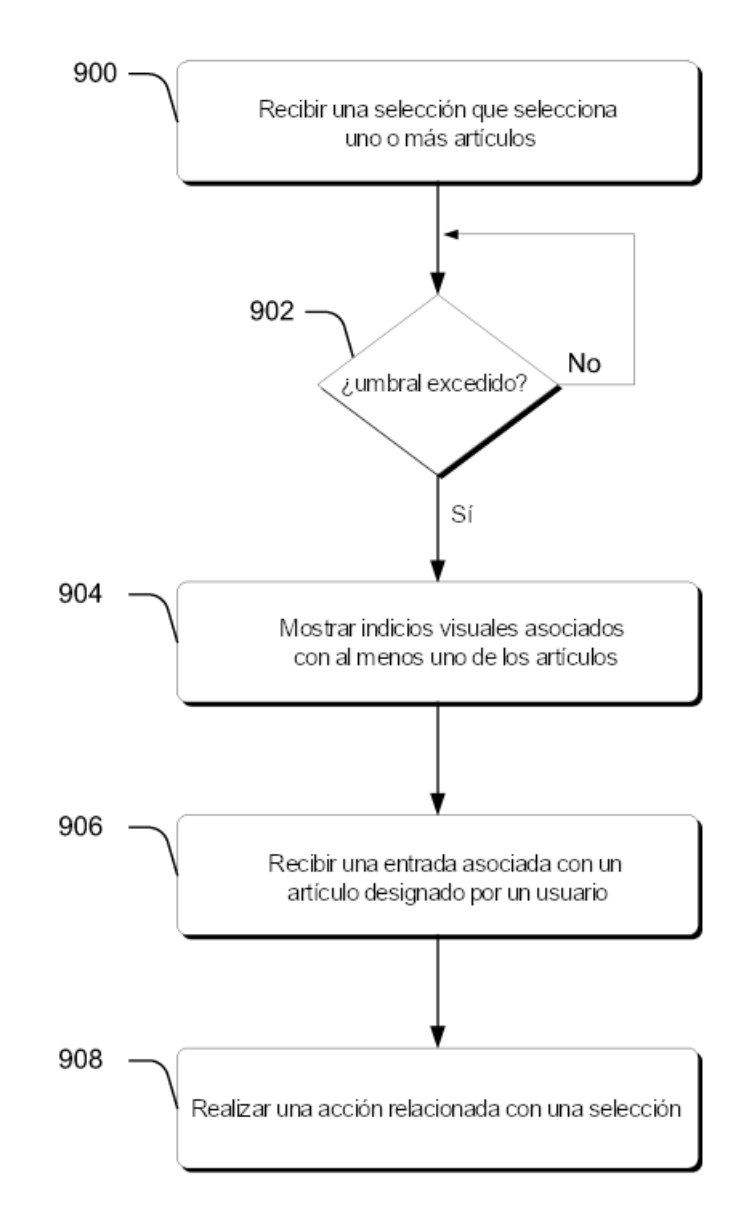

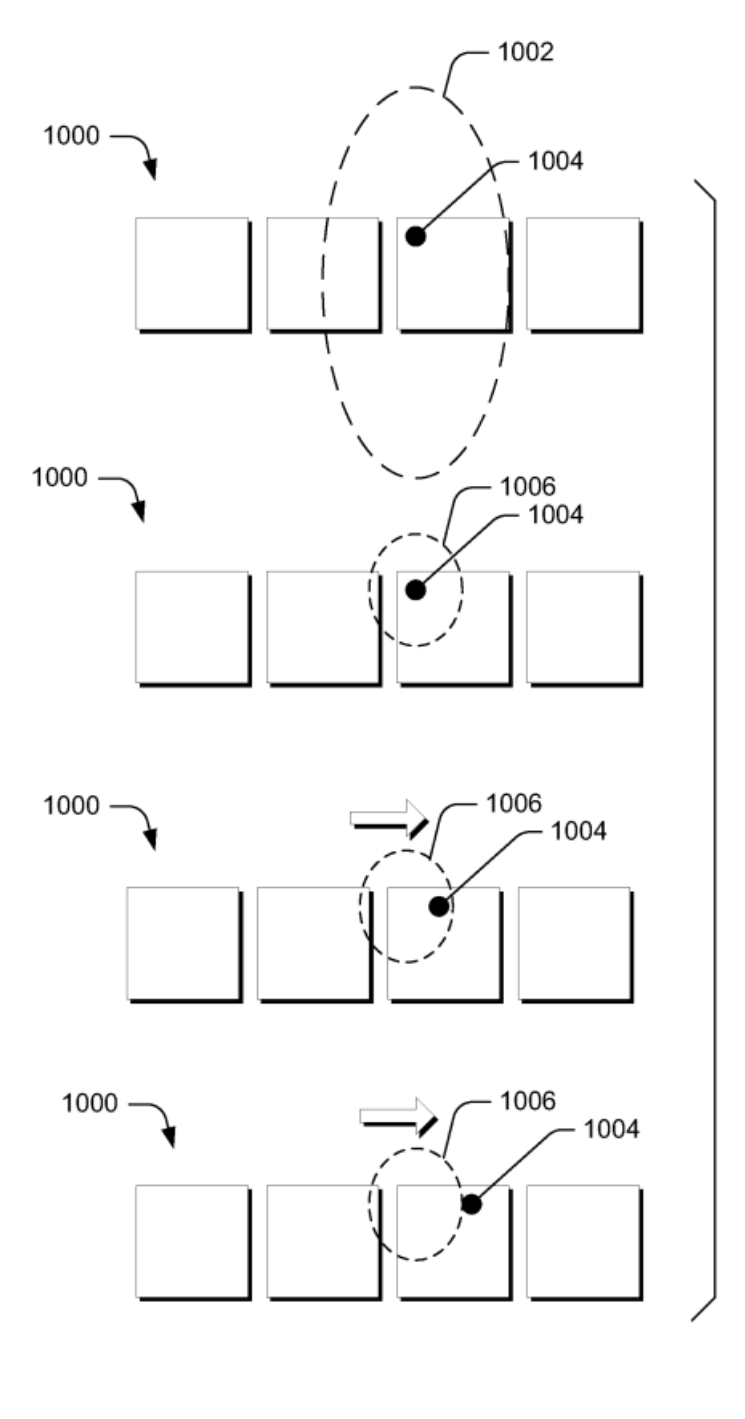

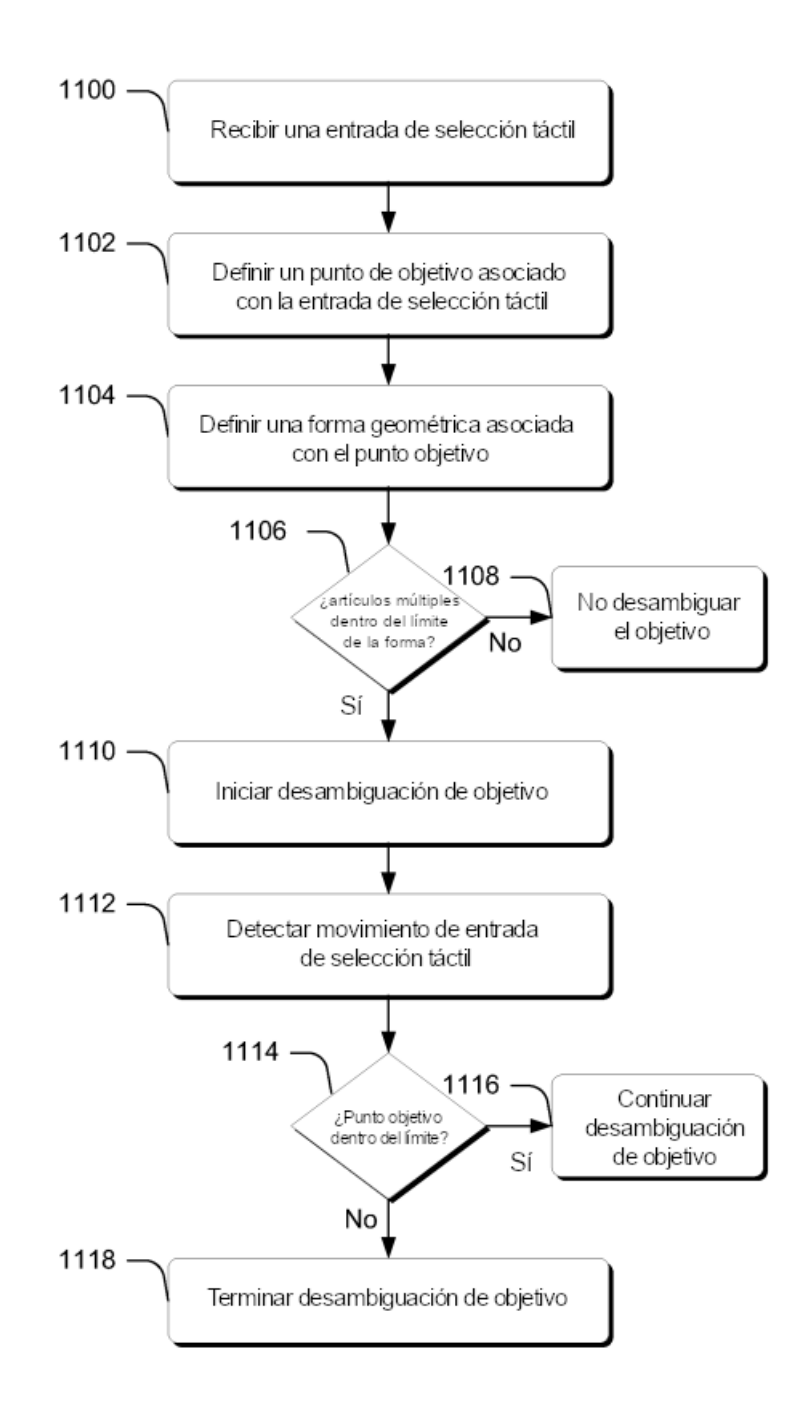

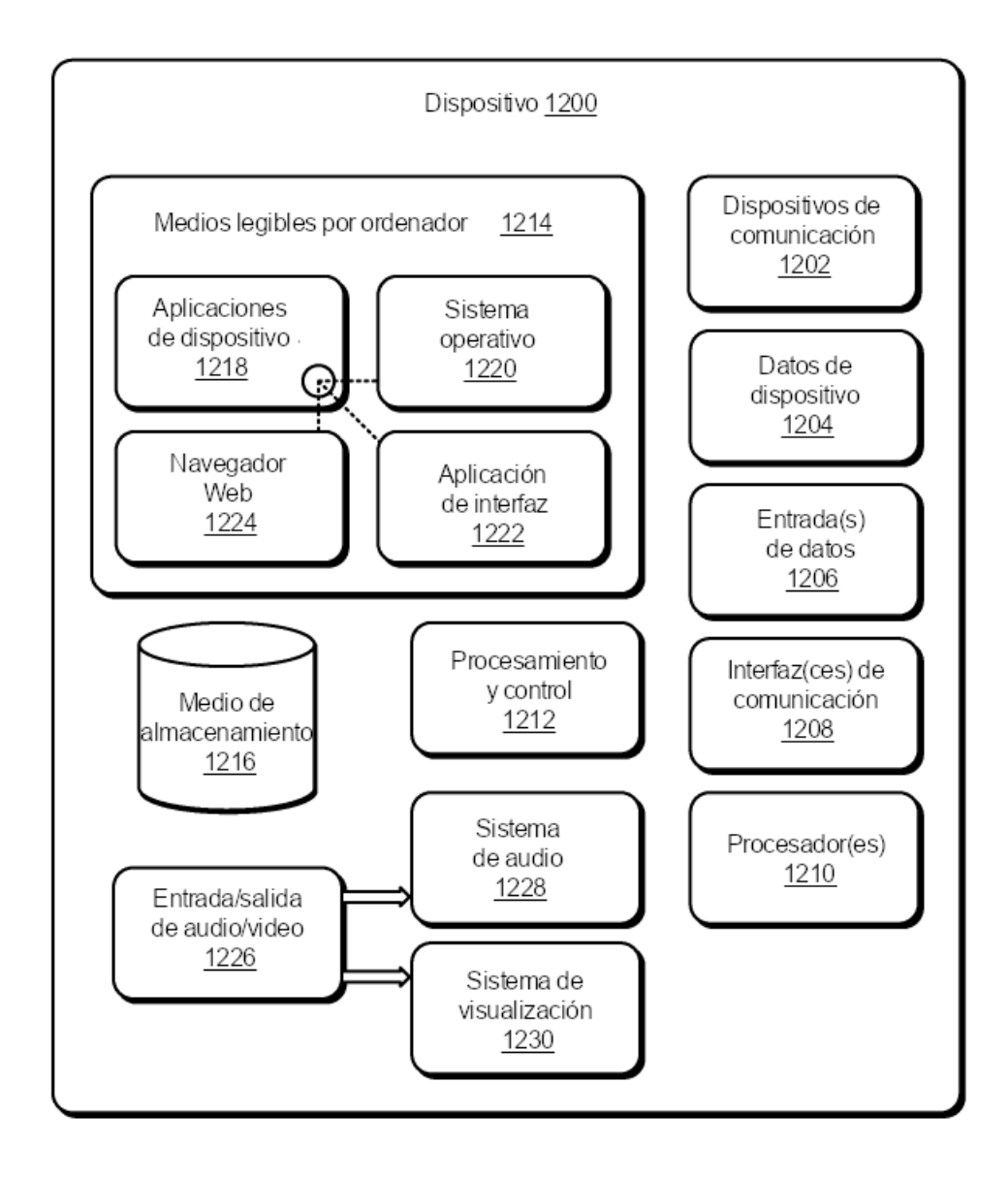